# **25 绘制事件**

### **25.1 处理绘制事件**

当有下列情况之一发生时,将触发窗口的绘制事件,届时窗口的paintEvent虚函数会被调用:

- 窗口创建后首次显示
- 窗口由隐藏变为可见
- 窗口由最小化变为正常或最大化
- 窗口因大小改变需要呈现更多内容
- 人为调用窗口的update或repaint方法

程序设计者可以通过覆盖基类的paintEvent虚函数,自己决定在窗口中绘制的内容。

### **25.2 画家类**

Qt提供了名为QPainter的画家类,用于实现二维图形图像的绘制和渲染。在paintEvent虚函数的覆盖版 本中,可以借助QPainter类的对象,完成在窗口中绘制图形或渲染图像的操作。

### **25.3 案例**

#### **25.3.1 创建项目**

通过QtCreator,在C:\Users\Minwei\Projects\Qt路径下,创建名为Pictures的项目。

#### **25.3.2 添加资源**

C:\Users\Minwei\Projects\Qt\Pictures\Pictures.qrc:

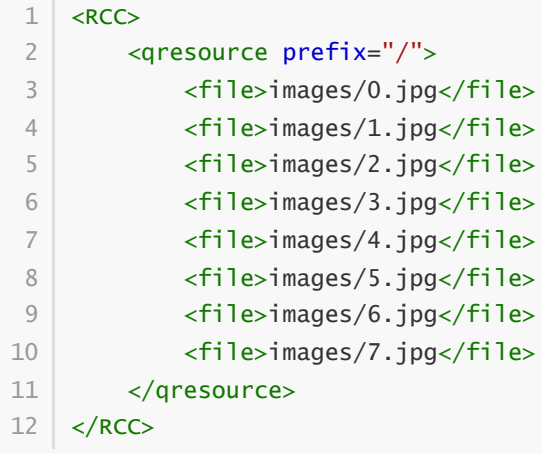

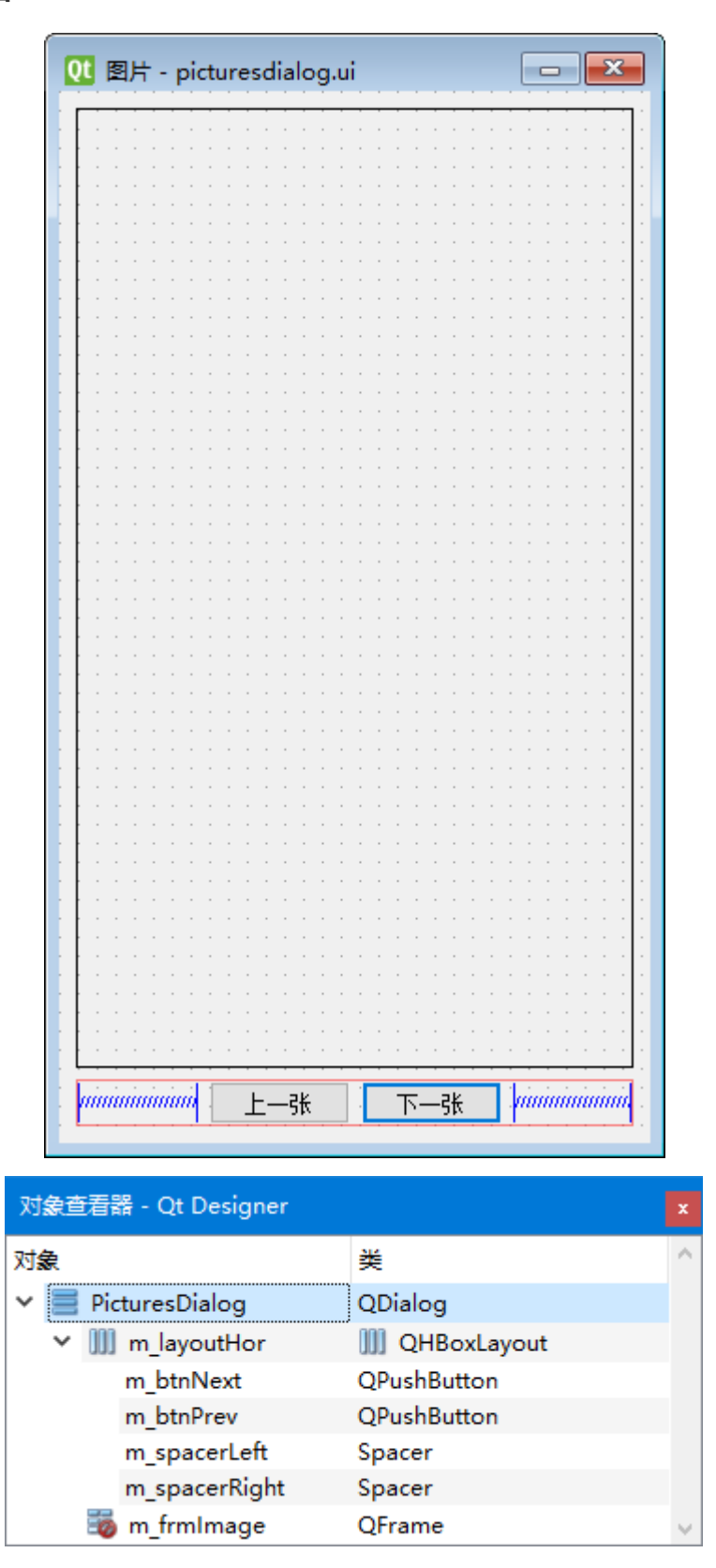

C:\Users\Minwei\Projects\Qt\Pictures\picturesdialog.ui:

```
<?xml version="1.0" encoding="UTF-8"?>
   <ui version="4.0">
    <class>PicturesDialog</class>
    <widget class="QDialog" name="PicturesDialog">
      <property name="geometry">
       <rect>
        <x>0</x><y>0</math><y> <math>\times</math> y>1
2
3
4
5
6
7
8
```
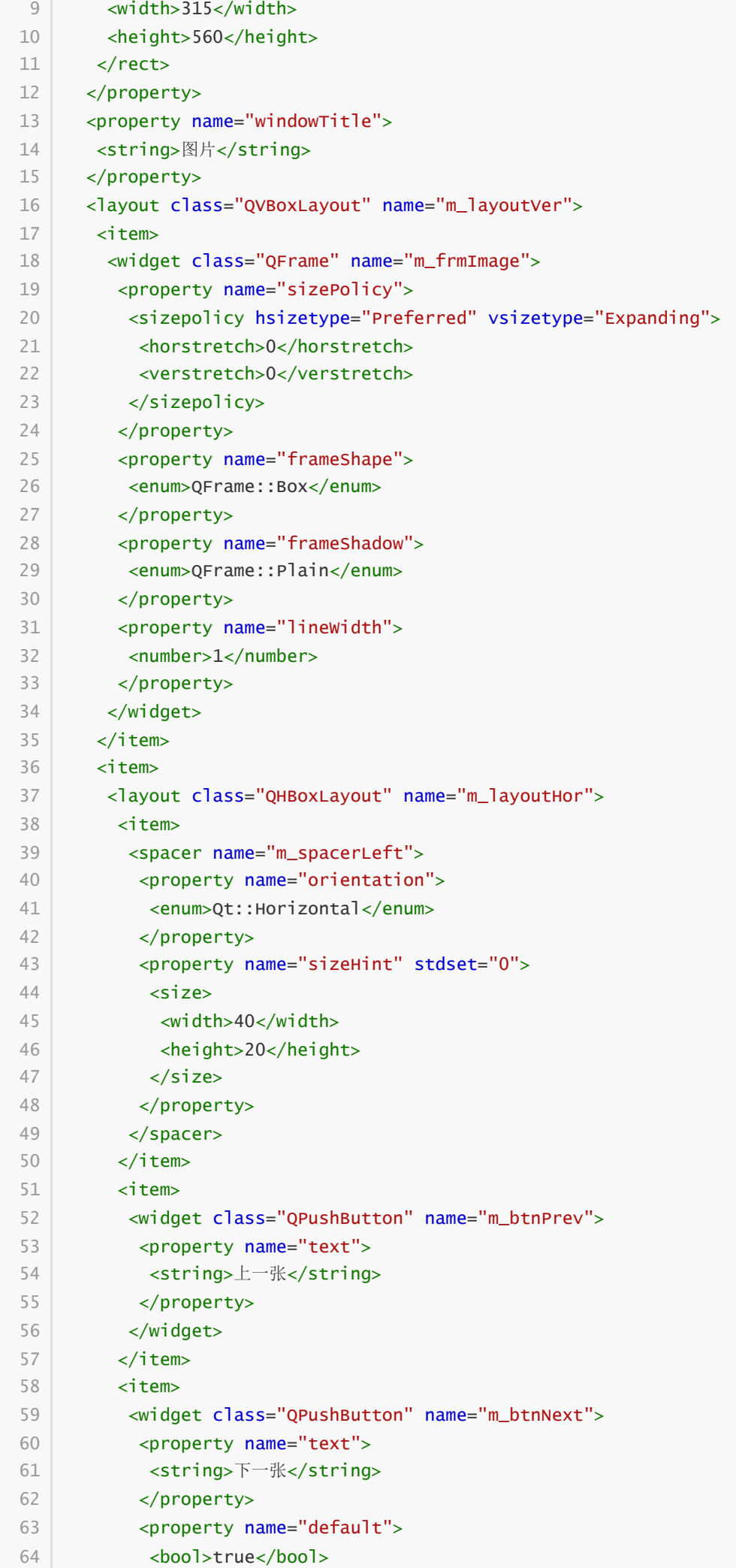

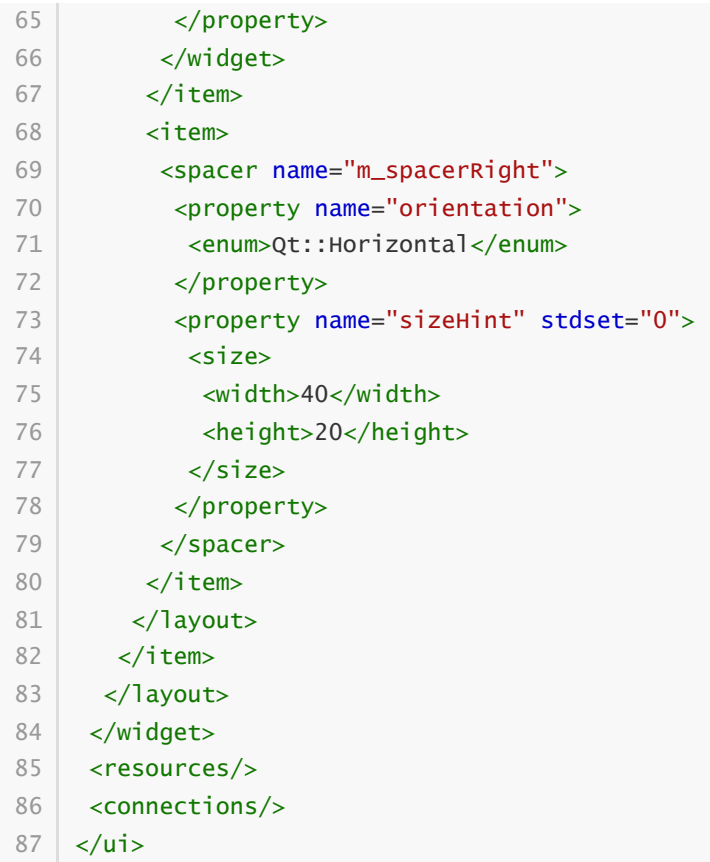

#### **25.3.4 实现功能**

C:\Users\Minwei\Projects\Qt\Pictures\picturesdialog.h:

```
#ifndef PICTURESDIALOG_H
1
   #define PICTURESDIALOG_H
 #include <QDialog>
4
 QT_BEGIN_NAMESPACE
6
    namespace Ui { class PicturesDialog; }
    QT_END_NAMESPACE
    class PicturesDialog : public QDialog
    {
        Q_OBJECT
    public:
        PicturesDialog(QWidget *parent = nullptr);
        ~PicturesDialog();
    protected:
        void paintEvent(QPaintEvent*);
    private slots:
        void on_m_btnPrev_clicked();
        void on_m_btnNext_clicked();
    private:
        void enableButtons(void);
 2
 3
 5
 7
8
9
10
11
12
13
14
15
16
17
18
19
20
21
22
23
24
25
26
27
```

```
28 private:
        Ui::PicturesDialog *ui;
        int m_imageIndex;
31 };#endif // PICTURESDIALOG_H
29
30
32
33
```
C:\Users\Minwei\Projects\Qt\Pictures\picturesdialog.cpp:

```
#include <QPainter>
    #include "picturesdialog.h"
    #include "ui_picturesdialog.h"
    PicturesDialog::PicturesDialog(QWidget *parent)
        : QDialog(parent)
        , ui(new Ui::PicturesDialog)
         , m_imageIndex(0)
    {
        ui->setupUi(this);
        enableButtons();
    }
    PicturesDialog::~PicturesDialog()
    {
        delete ui;
    }
    void PicturesDialog::paintEvent(QPaintEvent*)
    {
        QPainter painter(this);
        QRect frameRect = ui->m_frmImage->frameRect();
        frameRect.translate(ui->m_frmImage->pos());
        QImage image(":/images/" + QString::number(m_imageIndex) + ".jpg");
        painter.drawImage(frameRect, image);
    }
    void PicturesDialog::on_m_btnPrev_clicked()
    {
        --m_imageIndex;
        enableButtons();
        update();
    }
    void PicturesDialog::on_m_btnNext_clicked()
    {
        ++m_imageIndex;
        enableButtons();
        update();
    }
 1
 2
 3
 4
 5
 6
 7
 8
 9
10
11
12
13
14
15
16
17
18
19
20
21
22
23
24
25
26
27
28
29
30
31
32
33
34
35
36
37
38
39
40
41
42
43
44
45
46
```

```
void PicturesDialog::enableButtons(void)
    {
        ui->m_btnPrev->setEnabled(m_imageIndex != 0);
        ui->m_btnNext->setEnabled(m_imageIndex != 6);
}
5247
48
49
50
51
```
## **25.3.5 测试验证**

运行效果如图所示:

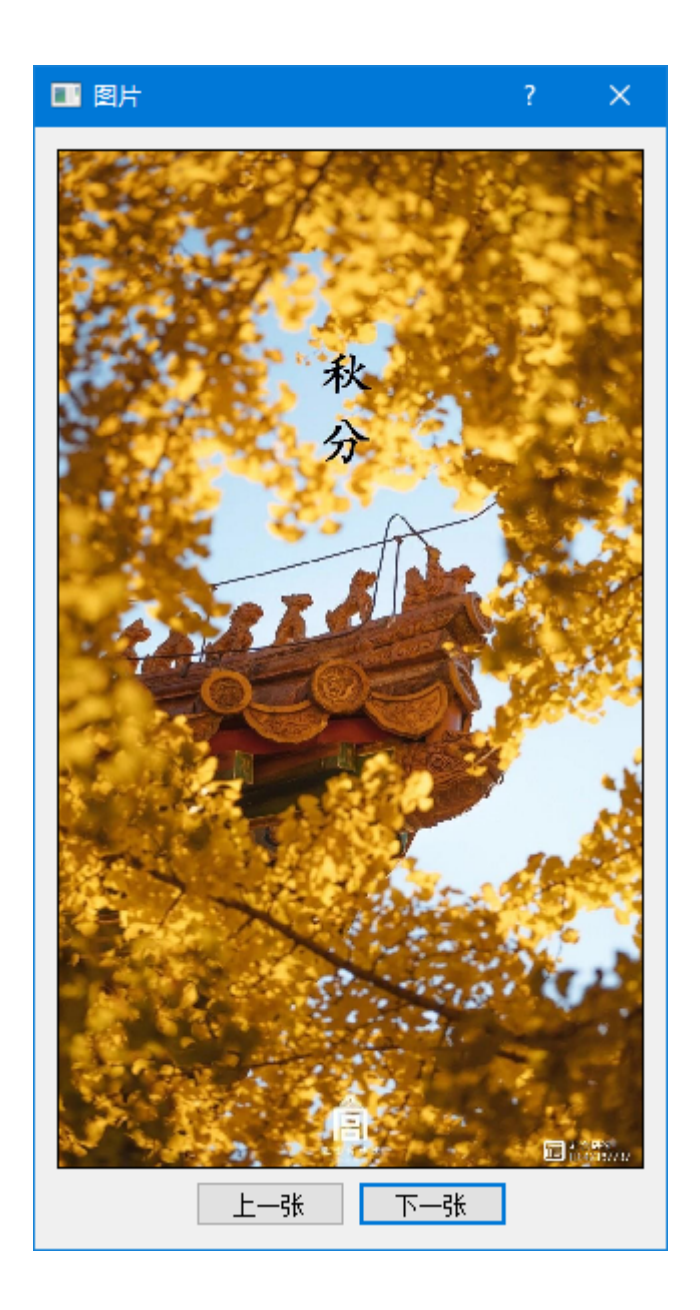